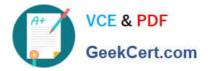

# 70-511<sup>Q&As</sup>

TS: Windows Applications Development with Microsoft .NET Framework 4

### Pass Microsoft 70-511 Exam with 100% Guarantee

Free Download Real Questions & Answers **PDF** and **VCE** file from:

https://www.geekcert.com/70-511.html

### 100% Passing Guarantee 100% Money Back Assurance

Following Questions and Answers are all new published by Microsoft Official Exam Center

Instant Download After Purchase

- 100% Money Back Guarantee
- 😳 365 Days Free Update
- 800,000+ Satisfied Customers

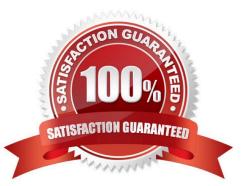

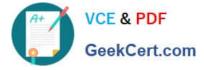

#### **QUESTION 1**

You are developing a Windows Presentation Foundation (WPF) application to play audio files. You add a MediaElement control named mediaElementl and a Button control named btnPlayAudio to the design surface. The MediaElement

control Source attribute is set to an audio file. The LoadedBehavior attribute is set to Manual.

You add the following code to the main window.

Sub playCoinroand\_Executed (ByVal sender As Object,

ByVal e As RoutedEventArgs)

MediaElenient 1.Play ()

End Sub

You set the command of the button to MediaCommands.Play.

You need to ensure that the application will play the audio file when the button is pressed.

What should you add to the constructor of the main window?

A. Dim piayCommand As RoutedCommand = New RoutedCommand() AddHandler playCommand.CanExecuteChanged, New EventHandler(AddressOf playCommand\_Executed) Me.CommandBindings.Add(New CoinmandBinding (playCommand))

B. Dim playCommand As RoutedUICommand = New RoutedUICommand() AddHandler playCommand.CanExecuteChanged, New EventHandler(AddressOf playCommand\_Executed) Me . CommandBindings . Add (New CommandBinding (playCommand))

C. Dim playCommand As CoinmandBinding = New CommandBinding(MediaCommands.Play) AddHandler playCommand.CanExecute, New CanExecuteRoutedEventHandler( AddressOf playCommand\_Executed) Me.CommandBindings.Add(playCommand)

D. Dim playCommand As CoinmandBinding = New CoinmandBinding (MediaCommands.Play) AddHandler playCommand.Executed, New ExecutedRoutedEventHandler( AddressOf playCommand\_Executed) Me.CommandBindings.Add(playCommand)

Correct Answer: D

#### **QUESTION 2**

You plan to create a Windows Presentation Foundation (WPF) user control.

You need to create a WPF user control that contains 12 areas that are identical in size. The solution must meet the following requirements:

Ensure that if the control is resized, the relative size of the areas will remain the same.

Minimize development effort. Which control should you use?

Α.

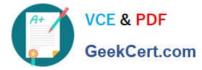

DockPanel

C.

Viewbox

D.

UniformGrid

Ε.

WrapPanel

Correct Answer: D

#### **QUESTION 3**

You are developing a Windows Presentation Foundation (WPF) application. You have the following style defined in the app.xaml file.

Setter Property="FontStyle" Value="Itallc"/>

You need to apply this style to a button named button1 in the application at run time.

Which code segment should you use?

- A. button1.Style = TryCast(Me.FindName("styleItalic"),Style)
- B. button1.Style = TryCast(Me.FindName("btnItalic"), Style)
- C. button1.Style = TryCast(Me.FindResource("btnItalic"), Style)
- D. button1.Style = TryCast(Me.FindResource("styleItalic"), Style)

Correct Answer: C

#### **QUESTION 4**

You use Microsoft .NET Framework 4 to create a Windows Presentation Foundation (WPF) application.

The application uses the drag-and-drop functionality. You need to identify which enumeration member must be used to meet the following requirements:

Ensure that the data from the drag source can be copied.

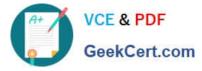

Ensure that the data from the drag source can be moved.

Ensure that the target can be scrolled while you are dragging. Which enumeration member should you identify?

Α.

DragAction.Cancel

В.

DragAction.Drop

C.

DragDropEffects.All

D.

DragDropEffects.None

Correct Answer: C

#### **QUESTION 5**

You are developing a Windows Presentation Foundation (WPF) application that plays video clips. The markup is as follows.

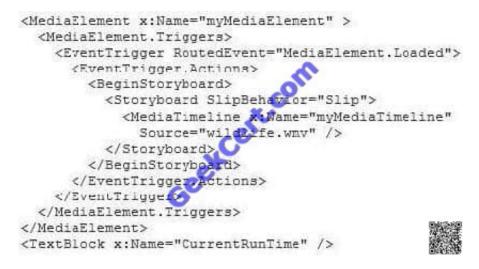

You need to ensure that the current running time of the video is automatically updated and displayed in CurrentRunTime. What should you do?

A. Register for the myMediaTimeline Changed event and add the following line in the event handler. CurrentRunTime.Text = myMediaElement.Clock.ToString()

B. Register for the myMediaTimeline CurrentTimeInvalidated event and add the following line in the event handler.CurrentRunTime.Text = myMediaElement.Position.ToString()

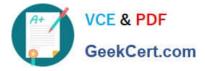

C. Register for the myMediaTimeline Changed event and add the following line in the event handler. CurrentRunTime.Text = myMediaElement.Position.ToString()

D. Register for the myMediaTimeline CurrentTimeInvalidated event and add the following line in the event handler. CurrentRunTime.Text = myMediaElement.Clock.ToString()

Correct Answer: B

Latest 70-511 Dumps

70-511 Practice Test

70-511 Exam Questions

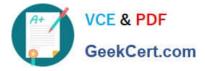

To Read the Whole Q&As, please purchase the Complete Version from Our website.

## Try our product !

100% Guaranteed Success
100% Money Back Guarantee
365 Days Free Update
Instant Download After Purchase
24x7 Customer Support
Average 99.9% Success Rate
More than 800,000 Satisfied Customers Worldwide
Multi-Platform capabilities - Windows, Mac, Android, iPhone, iPod, iPad, Kindle

We provide exam PDF and VCE of Cisco, Microsoft, IBM, CompTIA, Oracle and other IT Certifications. You can view Vendor list of All Certification Exams offered:

#### https://www.geekcert.com/allproducts

### **Need Help**

Please provide as much detail as possible so we can best assist you. To update a previously submitted ticket:

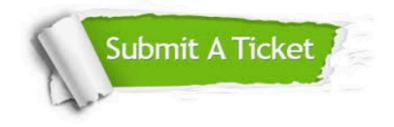

#### **One Year Free Update**

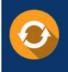

Free update is available within One Year after your purchase. After One Year, you will get 50% discounts for updating. And we are proud to boast a 24/7 efficient Customer Support system via Email.

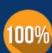

To ensure that you are spending on quality products, we provide 100% money back guarantee for 3<u>0 days</u>

**Money Back Guarantee** 

from the date of purchase

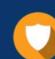

#### Security & Privacy

We respect customer privacy. We use McAfee's security service to provide you with utmost security for your personal information & peace of mind.

Any charges made through this site will appear as Global Simulators Limited. All trademarks are the property of their respective owners. Copyright © geekcert, All Rights Reserved.